#### **Weather Box**

- Vantage Vue<sup>®</sup> Sensor Suite
- Weather Envoy<sup>™</sup>
- WeatherLinkIP™

#### ▶ Quick Start Guide

Not Mac® compatible

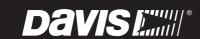

#### 1 Assemble

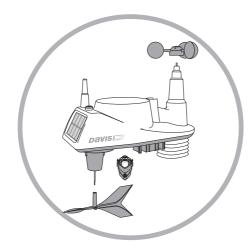

Assemble the Vantage Vue Integrated Sensor Suite (ISS) by attaching wind cups, wind vane and rain measuring mechanism. (Pages 1-4, Weather Box User Guide)

#### 2 Connect

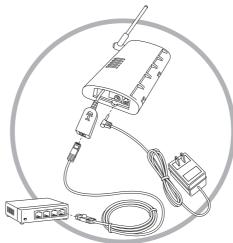

Connect Weather Envoy to router and AC-power adapter. (Pages 5-8, Weather Box User Guide)

## 3 Log On

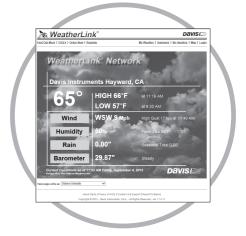

Log on to WeatherLink.com and set up your account. (Page 8, Weather Box User Guide)

# 4 Download

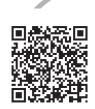

WeatherLink iPhone App

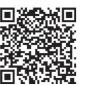

WeatherLink Android App

Download the free Mobile App to see your WeatherLink Network station's data on your smartphone. Scan the applicable QR code above or search for WeatherLink on iTunes or the Google Play Store.

# 5 Install & Configure

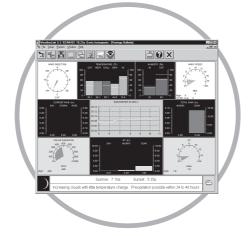

Install WeatherLink software. (Pages 9-11, Weather Box User Guide)

### 6 Mount

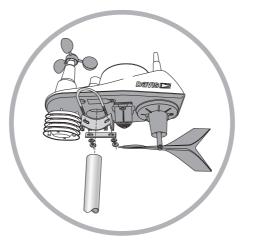

Mount the ISS to a freestanding or rooftop pole using the included U-bolt clamp (pole not included). (Pages 12-16, Weather Box User Guide)

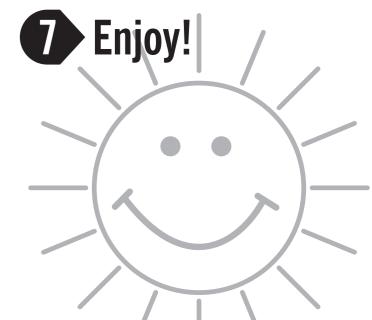

Need help? Check the FAQs at www.davisnet.com/support

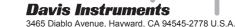

Vantage Vue & Weatherlink are registered trademarks of Davis Instruments. 7395.347 Rev. A 9/8/2015